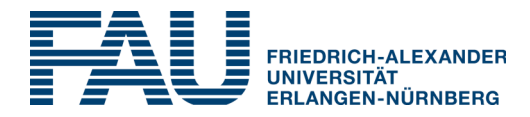

## **Universitätsbibliothek Erlangen-Nürnberg**

## **FAU***card***: Aktivieren der Bibliotheksfunktion**

Ihre FAU*card* ist auch Ihr Bibliotheksausweis. Um sie in der Bibliothek nutzen zu können, müssen Sie die FAU*card* online über das IdM-Portal freischalten.

Gehen Sie dazu wie folgt vor:

- 1. Loggen Sie sich auf der Seite https://www.idm.fau.de ein.
- 2. Wählen Sie in der oberen Menüleiste den Bereich **Anfragen/Aufgaben**.
- 3. Bestätigen Sie **Bibliothekszugang freischalten** und folgen Sie den Hinweisen.
- 4. Akzeptieren Sie die Benutzungsordnung **(ABOB).**

Bitte beachten Sie, dass Ihre FAU*card* frühestens am nächsten Werktag für die Bibliothek freigeschaltet ist.

Ihre **UB-ID** finden Sie unter dem Barcode auf der Rückseite der FAUcard. Das **Kennwort**  wird aus Ihrem Geburtsdatum in der Form TTMMJJJJ gebildet. Beides benötigen Sie für die Anmeldung im Katalog: https://ub.fau.de/katalog/

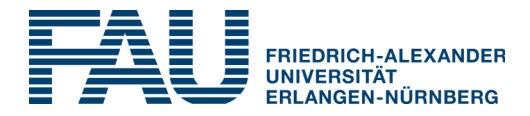

## **University Library Erlangen-Nuremberg**

## **FAU***card***: activating the library function**

Your FAU*card* is also your library user card. In order to use the card in the library, you must activate the FAUc*ard* online via the IdM portal.

To do so, proceed as follows:

- 1. Log on to https://www.idm.fau.de/go/?lang=en
- 2. Choose **Requests/tasks** from the menu bar.
- 3. Confirm **Library card activation** and follow further instructions.
- 4. Accept the *Terms and Conditions of Use.*

Please note that your FAU*card* will not be activated until the next working day.

Your **user ID** is situated beneath the bar code. Your **password** should consist of your date of birth in the following format: DDMMYYYY. You need both for the registration in the catalogue:

https://ub.fau.de/catalogue/